# **Содержание**

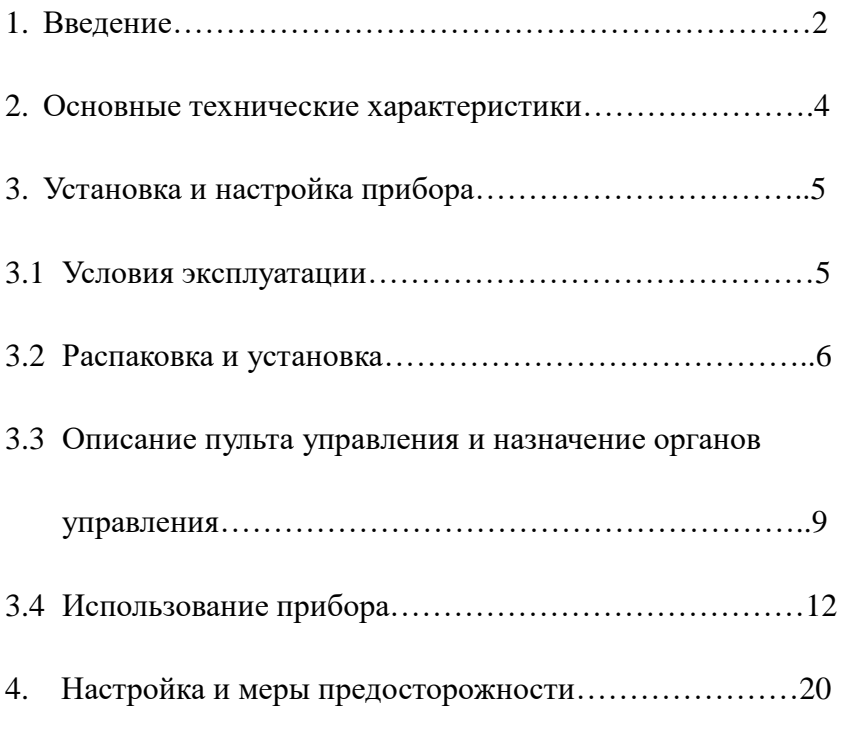

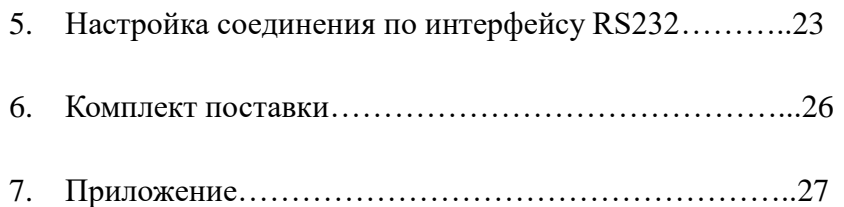

#### **1. Введение**

Стационарный твердомер по Бринеллю NOVOTEST ТС-Б-Ц2 - это новый высокотехнологичный продукт, совмещающий оптические, механические и электронные методы с обновлённым внешним видом, высокой надежностью, удобными функциями управления и визуальным контролем.

Прибор использует встроенное программное обеспечение в совокупности с

фотоэлектрическим датчиком. С помощью кнопок ввода прибор позволяет изменять настройки, сохранять результаты и т.д. Такие данные измерения, как значение испытательной нагрузки, диаметр отпечатка, значение твердости, время выдержки испытательной нагрузки, диапазоны измерений испытательной нагрузки и твердости, количество измерений отображаются на удобном ЖК-дисплее. Кроме того, могут быть введены год, месяц и дата с помощью кнопок ввода, результаты тестирования, обрабатываемые данные и выходная информация могут быть выведены на печать или перенесены на компьютер через интерфейс RS232.

NOVOTEST ТС-Б-Ц2 подходит для измерения твердости чугуна, стали, цветных металлов и мягких сплавов, а также некоторых неметаллических материалов, таких как жесткий пластик и бакелит, поэтому прибор широко используется на заводах, в мастерских, лабораториях, университетах и научно-исследовательских институтах.

Испытание на твердость по Бринеллю состоит во вдавливании стального шарика (индентора) известного диаметра (D) с заданной испытательной нагрузкой (F) в поверхность исследуемого образца (рис.1) в течение определённого времени, а затем, после снятия нагрузки, в измерении микроскопом диаметра оставшегося на испытуемой поверхности отпечатка (d) и вычислении среднего давления (H/мм<sup>2</sup>), созданного сферическим наконечником индентора.

Вычисление твердости по Бринеллю производится по следующей формуле:

3

$$
HB = 0,102 \times \frac{2F}{\prod D \ (D - \sqrt{D^2 - d^2})}
$$

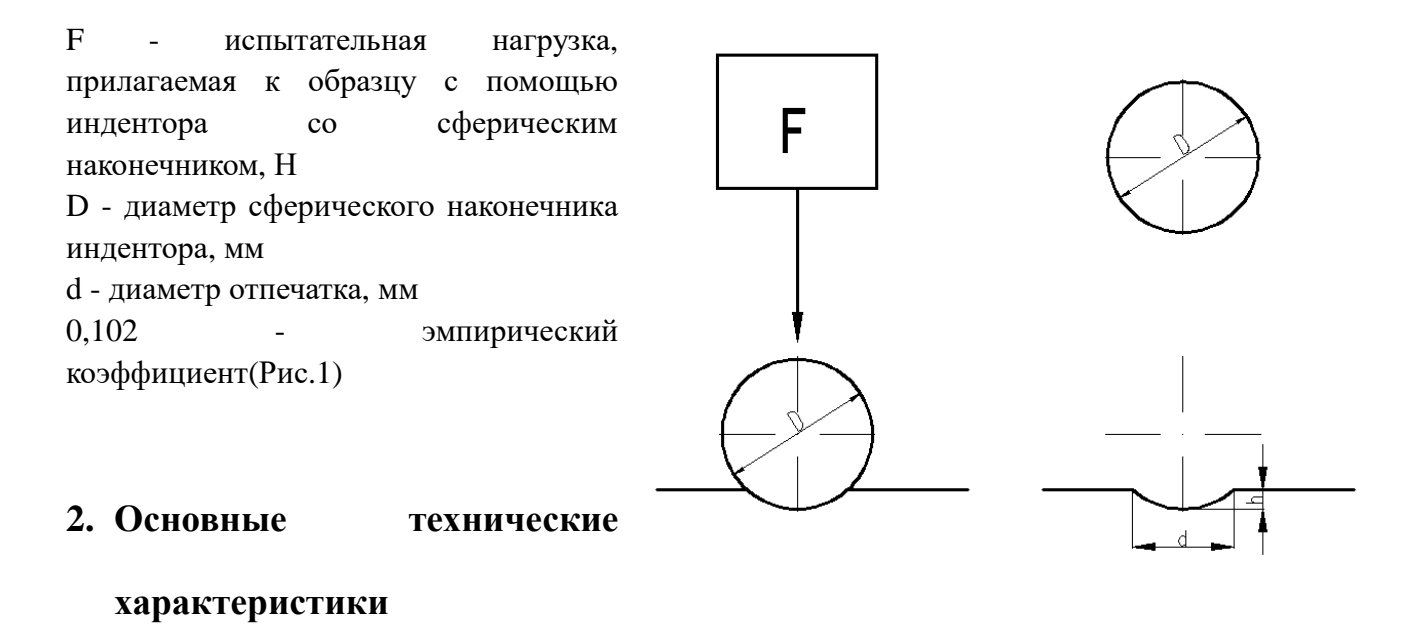

2.1 Испытательные нагрузки: 62,5 кгс (612,5Н)

 кгс (980Н) кгс (1225Н) 187,5 кгс (1837,5Н) кгс (2450Н) кгс (7350Н) кгс (9800Н) кгс (14700Н) кгс (29400Н)

2.2 Диапазон измерения твердости: (8-650) HBW

2.3 Точность измерений:

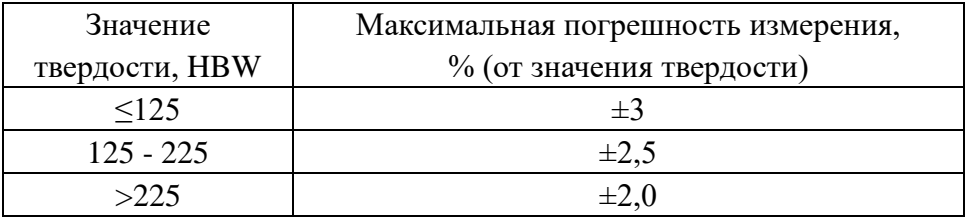

2.4 Усиление микроскопа: 20х

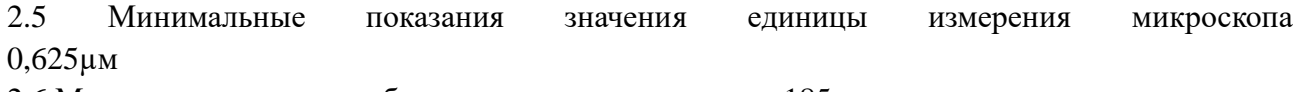

5

2.6 Максимальная высота образца: 185 мм

2.7 Расстояние между центральной точкой индентора и корпусом твердомера: 135мм

2.8 Напряжение сети электропитания: 220 В переменного тока 2.9 Габаритные размеры: 786х565х245 мм 2.10 Вес: 130 кг.

#### **3. Установка и настройка прибора**

#### **3.1 Условия эксплуатации**

- 3.1.1 Температура в пределах 23±5°С, относительная влажность не более 65%;
- 3.1.2 В чистой среде без ударов или вибрации;
- 3.1.3 В среде без агрессивных газов;
- 3.1.4 Требует установки на твердый рабочий стол (габаритные размеры приведены для примера), сделайте отверстие ϕ 80 мм в нужном месте на рабочем столе, чтобы обеспечить свободный ход винта вверх и вниз (Рис.2);

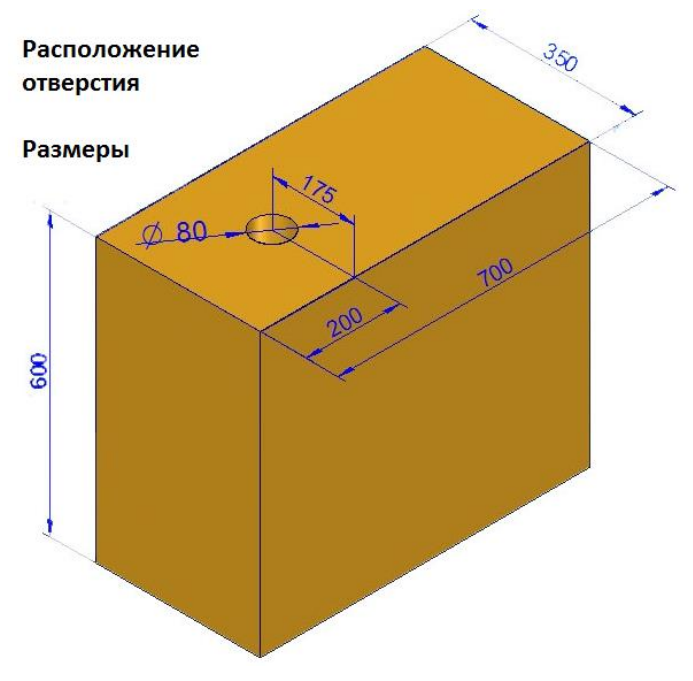

(Рис.2) Положение и размер отверстия

### **3.2 Распаковка и установка**

3.2.1 Открутите 4 гайки в нижней части упаковочного ящика, затем снимите ящик, снимите защитные прокладки с прибора и достаньте комплект принадлежностей;

- 3.2.2 Поднимите поддон упаковочного ящика, открутите 2 болта M10 и отсоедините прибор от поддона (соблюдайте меры предосторожности).
- 3.2.3 Поместите прибор на твердый рабочий стол, выставьте его в горизонтальном положении, совместите ходовой винт с отверстием в рабочем столе, чтобы обеспечить свободный ход винта вверх и вниз.
- 3.2.4 Снимите упорные блоки с ходового винта (4) и индентора (6), тщательно очистите винт (4); затем нанесите немного смазочного масла на него. (Рис.3)
- 3.2.5 Откройте верхнюю крышку (11), снимите белые крепежные транспортировочные ленты, закрепленные на подвижных частях. Проверьте по держателю опорной подушки, что ножевые опоры находятся точно на опорных подушках. Если держатель опорной подушки выходит за ножевые опоры, , нажмите рукой основной рычаг для установки держателя опорной подушки на ножевой опоре (Рис.4) (Это случается крайне редко, и происходит только в случае тяжелых условий транспортировки и сильной вибрации). Установите верхнюю крышку на место (11).
- 3.2.6 Откройте упаковку с принадлежностями, установите микроскоп (9) в отверстие для него на верхней стороне прибора и убедитесь, что он вставлен до конца; затем подсоедините кабель микроскопа (8) к круглому разъёму (16), расположенному на верхней правой стороне прибора. Правильное положение микроскопа показано на Рис.3.

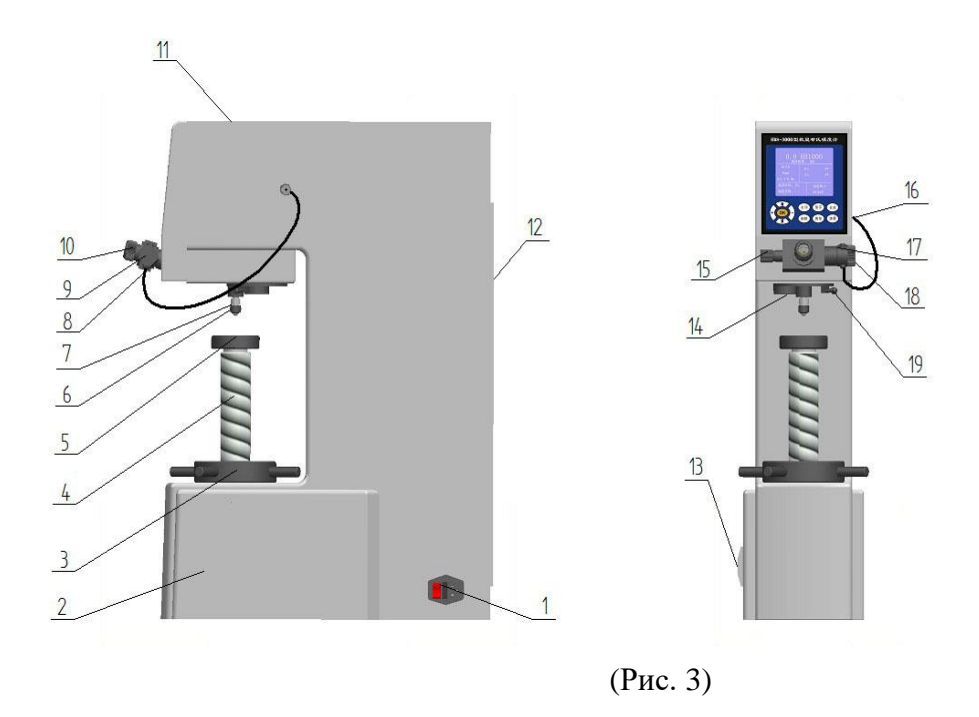

1.Выключатель питания. 2.Корпус прибора. 3.Поворотное колесо регулировки высоты столика. 4.Ходовой винт. 5.Испытательный столик. 6.Индентор. 7.Винт индентора. 8.Кабель микроскопа. 9.Микроскоп. 10.Окуляр. 11.Верхняя крышка. 12.Задняя крышка. 13.Встроенный принтер. 14.Объектив. 15.Левое регулировочное колесо. 16.Разъём для подключения кабеля микроскопа. 17.Правое регулировочное колесо.

18.Кнопка включения измерения. 19.Рукоятка.

3.2.7 Достаньте испытательный столик (5) из упаковки с принадлежностями и очистите его от защитной смазки; затем вставьте его в отверстие на ходовом винте.

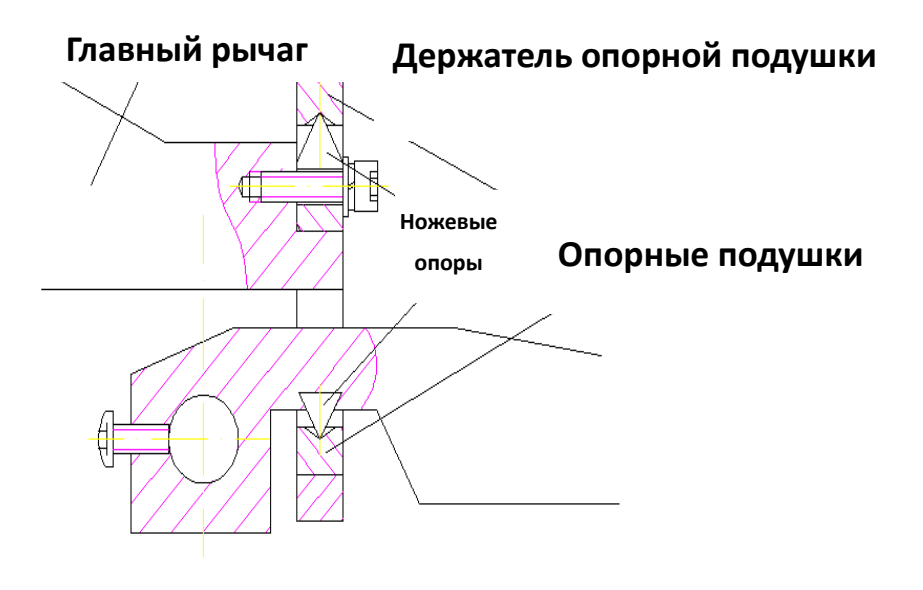

(Рис.4)

**3.3 Описание лицевой панели прибора и функциональных кнопок**

3.3.1 Подключите прибор к электросети и включите выключатель (1), после этого экран дисплея загорится и отобразит основное меню (Рис. 5).

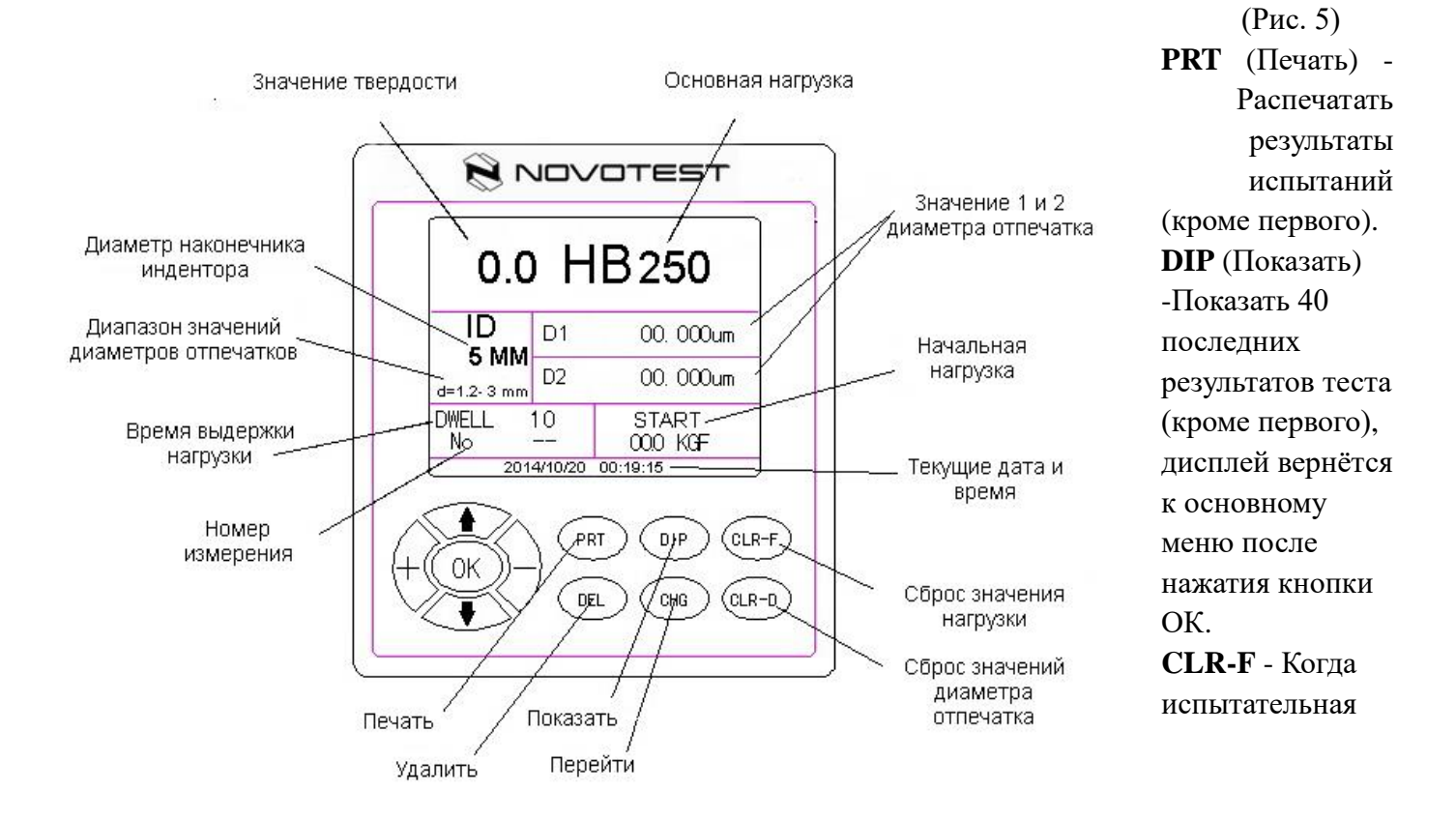

нагрузка не приложена, значение остаточной первоначальной испытательной нагрузки меняется на дисплее, нажмите кнопку CLR-F для удаления данных остаточной нагрузки (установка нуля для начальной нагрузки).

**DEL** (Удалить) - Удалить текущий результат измерения, значение No будет уменьшаться на 1 при каждом нажатии на эту кнопку.

**CLR-D** - Обнулить значения диаметра отпечатка d1 и d2 в процессе измерения, требуется только один раз после включения питания (установка нуля для d1 и d2)

**CHG** (Перейти) - Перейти в другое подменю на дисплее. При нажатии на эту кнопку на дисплее появится следующее меню (Рис. 6):

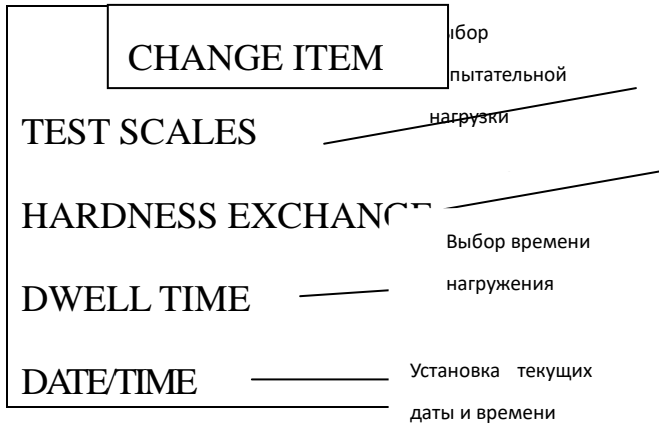

(Рис. 6)

3.3.2 Нажатием кнопки " " или " " (перемещение курсора) выберите нужный пункт. Затем нажмите кнопку "OK", на экране раскроется окно соответствующего раздела. Нажатием кнопок перемещения " " или " " выделите необходимый пункт и затем снова нажмите "ОК" - появится нове операционное меню на экране.

Нажмите кнопки "+" или "-", чтобы увеличить или уменьшить время выдержки нагрузки, год, месяц и дату.

Время выдержки нагрузки обычно выбирается равным 10 сек (обычно 10 сек для чёрных металлов и 30 сек для цветных металлов). При изменении времени выдержки нажмите "+", чтобы увеличить, и "-", чтобы уменьшить.

#### **3.4 Использование прибора**

- 3.4.1 Нажмите кнопку "CHG" и на экране появится меню, изображенное на Рис.6. Нажмите "OK", чтобы выбрать испытательную нагрузку, нажмите " ", чтобы переместить курсор. Например, выберите HB1000 и нажмите кнопку "OK". Появится меню, изображённое на Рис.5, выберите или измените необходимый пункт. Нажмите "OK" для подтверждения выбранного пункта.
- 3.4.2 Установите 10 мм сферический наконечник индентора согласно инструкции на экране: вставьте индентор в отверстие главного шпинделя до упора, поверните так, чтобы плоская сторона на держателе была направлена в сторону винта (7) и зафиксируйте индентор винтом (7) не допуская перетягивания.
- 3.4.3 Поверните ручку (19), индентор должен стать в рабочее положение. Убедитесь, что

индентор правильно и надежно установлен. Если приложить нагрузку, когда шпиндель находится в нерабочем положении, прибор может быть испорчен. Если такое произошло, пожалуйста, немедленно выключите прибор и опустите испытательный столик, прибор отрегулируется автоматически.

3.4.4 Поместите стандартный образец твёрдости или испытуемый образец на испытательный столик (5), поверните колесо регулировки высоты столика (3), чтобы переместить его вверх по ходовому винту (4). После того как индентор коснется образца, испытательный столик (5) следует поднимать очень медленно; в это время значение начальной (предварительной) нагрузки на экране будет постепенно увеличиваться пока не достигнет 90 кгс. После этого подъём столика следует прекратить. Прибор издаст звуковой сигнал и начнёт автоматически увеличивать основную испытательную нагрузку, значение которой будет отображаться на экране, а когда она достигает 1000 кгс, прибор выдержит её в течение 10-0 сек и затем начнёт её снижение, и по окончании процесса снижения основной нагрузки снова издаст звуковой сигнал. После этого поверните колесо регулировки высоты столика (3) в обратном направлении, чтобы опустить столик вниз по ходовому винту (4). В результате испытательная нагрузка будет полностью снята с испытуемого образца. Если после полного снятия нагрузки на экране отображается остаточное значение не равное нулю, нажмите CLR-F для его обнуления.

**Примечание: если выбрано значение основной испытательной нагрузки от 62,5 до 250 кгс, значение начальной нагрузки, прилагаемой вручную, должно быть в пределах 20**

**кгс. Если параметры нагрузки выбраны верно, при измерении прибор издаст единичный звуковой сигнал, затем испытательная нагрузка начнёт автоматически увеличиваться. Если значение начальной нагрузки, установленное вручную, превысит 35 кгс, прибор будет издавать звуковые сигналы непрерывно, означающие, что в работе произошёл сбой и прибор прекратил выполнение операции. В этом случае, пожалуйста, опустите испытательный столик вниз и измените настройки, чтобы повторить измерение. Таким образом, если испытательная нагрузка, устанавливаемая вручную, будет выше указанного значения, прибор всегда будет выдавать ошибку. В таком случае, пожалуйста, незамедлительно выключите прибор и опустите испытательный столик. Если значение основной испытательной нагрузки выбрано от 500 до 3000 кгс, то устанавливаемое вручную значение начальной нагрузки должно составлять 90 кгс. Внимание: когда прибор находится в рабочем состоянии, строго запрещены какие-либо**

**перемещения образца или повороты индентора до завершения выполнения операций нагружения и снятия нагрузки, в противном случае прибор может быть поврежден.**

- 3.4.5 Опустите испытательный столик (5) так, чтобы испытуемый образец оказался примерно на 2 мм ниже индентора, поверните объектив (14) в переднее положение, рассмотрите отпечаток в микроскоп (9), если требуется, отрегулируйте чёткость изображения отпечатка перемещением испытательного столика (5) вверх или вниз. Если изображение двух делений шкалы будет нечётким, отрегулируйте окуляр (10).
- 3.4.6 Вращайте правое регулировочное колесо (17), чтобы переместить деления шкалы

микроскопа друг к другу до соприкосновения. Когда линии соприкоснутся своими внутренними сторонами (проследите, чтобы они не налезали друг на друга), нажмите "CLR-D" (установить d1 на ноль), при этом значение d1 на главном экране станет равно нулю. Теперь можно измерить диаметр отпечатка.

3.4.7 Вращением правого регулировочного колеса (17) разведите линии друг от друга, вращением левого регулировочного колеса (15) передвигайте левую линию, пока она не коснётся своей внутренней стороной левого края отпечатка, а затем переместите правую линию так, чтобы она коснулась своей внутренней стороной правого края отпечатка (Рис.7); нажмите кнопку запуска измерения (18), расположенную на микроскопе. Измерение диаметра длины отпечатка d1 закончен когда на дисплее отобразится его значение.

Поверните микроскоп (9) на 90<sup>°</sup> указанным ранее образом, чтобы произвести измерение диаметра отпечатка d2, нажмите кнопку запуска измерения. На дисплее прибора должно отобразиться измеренное значение твёрдости образца. При необходимости, повторите измерение снова в соответствии с методом, описанным выше.

**Примечание: Каждому значению основной испытательной нагрузки соответствует диапазон диаметров отпечатков. Например, для нагрузки в 1000 кгс диаметры отпечатков должны находиться в пределах 2,4 - 6,0 мм. Если диаметр отпечатка вне этих пределов, на дисплее прибора отобразится «ERR», что значит ошибка. Необходимо будет снова выбрать значение испытательной нагрузки или индентора.**

19

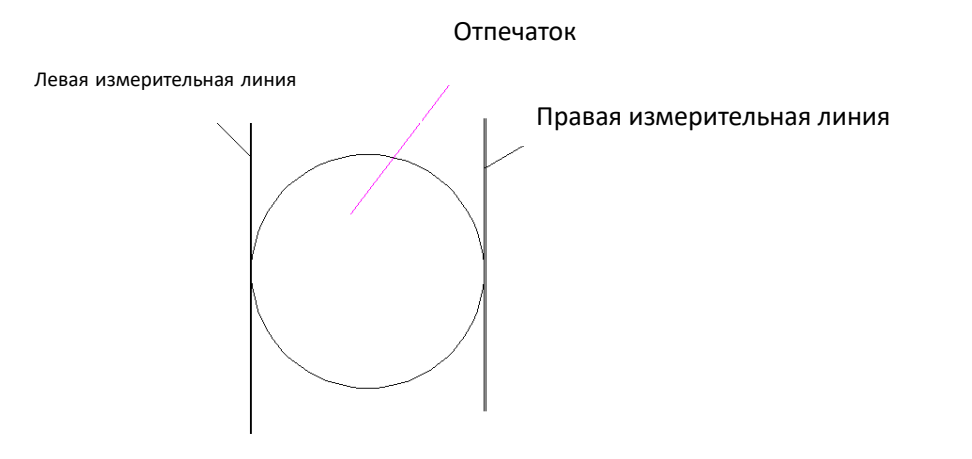

(Рис.7)

- 3.4.8 Результат первого измерения не записывается согласно требованиям правил проверки (он считается настроечным), поэтому значение твердости второго отпечатка будет записано в результатах испытаний под номером 1 (на экране будет указан номер измерения "NO: 01"). Номер измерения будет увеличиваться на 1 после окончания каждого измерения.
- 3.4.9 После нескольких измерений все результаты сохраняются в память прибора. Обычно

можно сохранить до 40 результатов. Если Вам требуется просмотреть результаты предыдущих измерений, нажмите кнопку "DIP" (Показать), все результаты и статистические данные будут показаны на дисплее. Нажмите кнопку "OK", прибор вернется в рабочий режим.

Используемые символы при просмотре истории измерений на дисплее:

No. - номер измерения, D(mm) - средний диаметр отпечатка, MIN. - минимальное значение, AV. - среднее значение, MAX. - максимальное значение, R. - ошибка

- 3.4.10 Обычно, время выдержки основной испытательной нагрузки составляет 10-15 сек. для чёрных металлов и 30 сек. для цветных металлов. Для значений твёрдости менее 35HBW, время выдержки основной испытательной нагрузки следует установить на 60 сек.
- 3.4.11 Наконечник индентора должен равномерно вдавливаться в поверхность образца для измерения значения твердости. Расстояние между двумя центрами соседних отпечатков должно быть не менее чем в 3 раза больше диаметра отпечатка. Расстояние от центра отпечатка до края образца должно быть не менее чем в 2,5 раза больше диаметра отпечатка. При невыполнении этих условий отпечатки будут не симметричными, а величина твердости будет измерена неверно.
- 3.4.12 Значения диаметра отпечатка d1 и d2 должны измеряться в двух взаимно перпендикулярных направлениях.

**Примечание: Прибор использует автоматизированную систему управления полного цикла, которая отображает изменение испытательной нагрузки во время измерения.**  **Она показывает моментальное значение испытательной нагрузки в течение всего времени нагружения. Значение испытательной нагрузки автоматически уменьшается после того, как индентор вдавливается в образец на заданное время.** 

**Примечание: Поверхность образца должна быть гладкой и чистой, без грязи, ржавчины и впадин, без следов грубой механической обработки. Образец должен быть стабильно зафиксирован на испытательном столе. Должна быть обеспечена неподвижность образца в процессе измерения, приложение испытательной нагрузки должно осуществляться перпендикулярно образцу.**

**Внимание: Минимальная толщина образца должна быть в 10 раз больше глубины вдавливания индентора. После испытания, тыльная сторона образца не должна иметь никаких видимых признаков деформации. Соотношение между минимальной толщиной образца, диаметром отпечатка и диаметром наконечника индентора, должны соответствовать данным таблицы:**

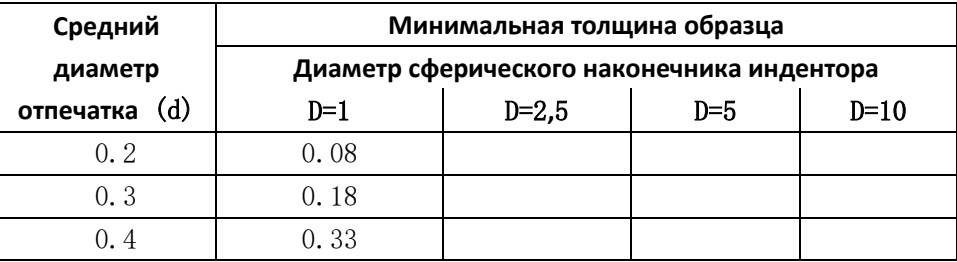

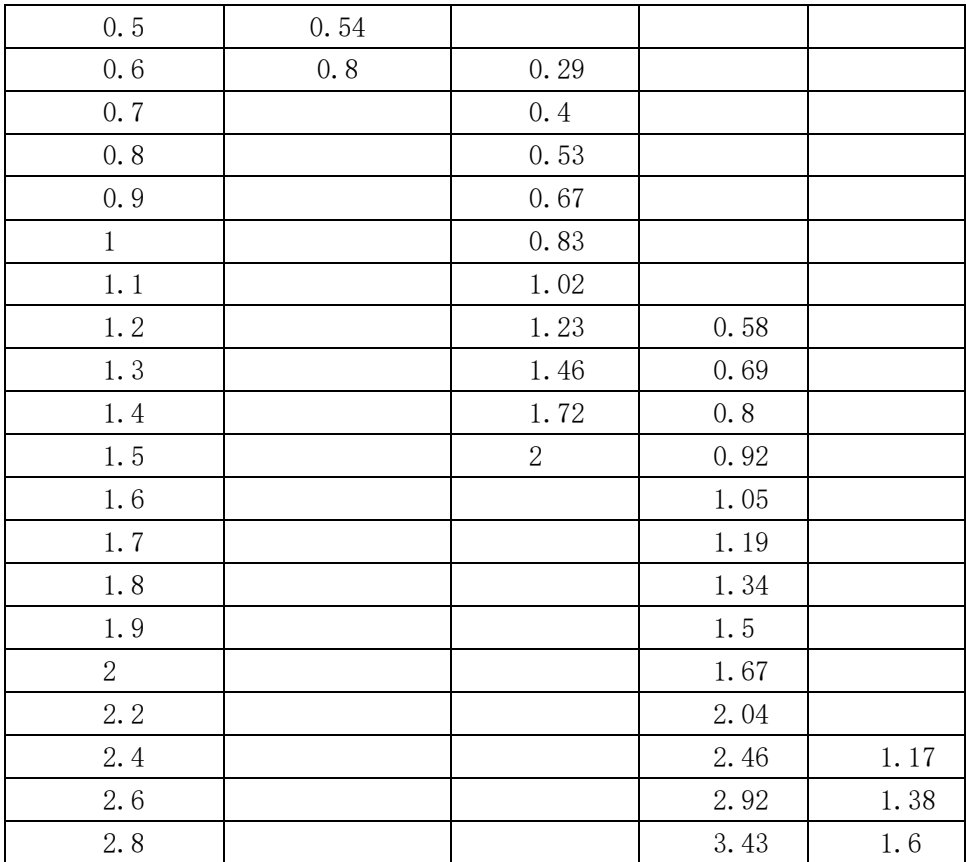

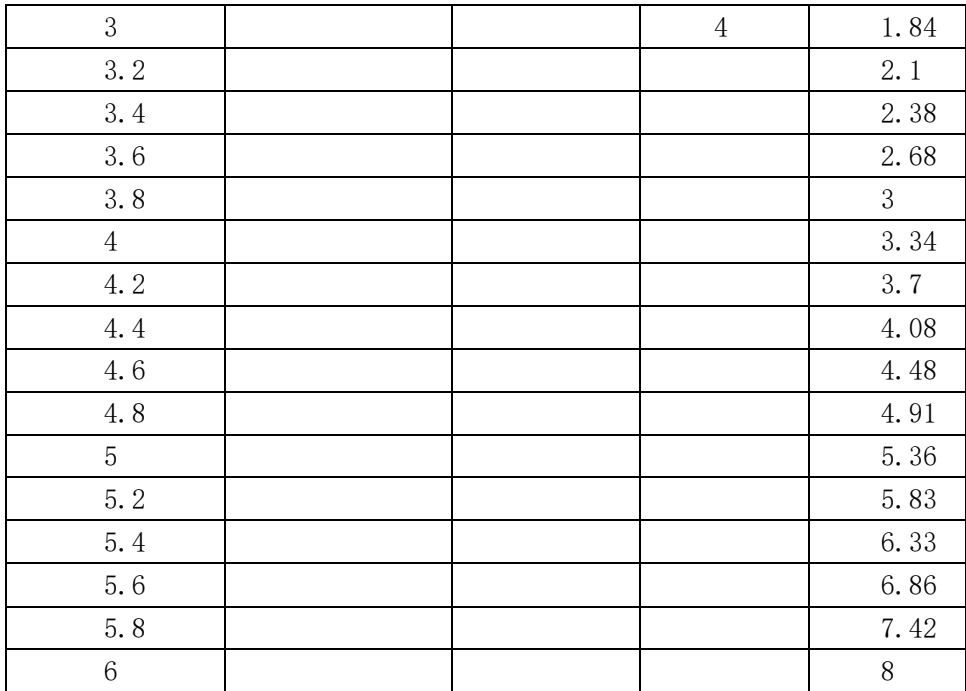

## **4. Настройка прибора и меры предосторожности**

- 4.1 Необходимо внимательно ознакомиться с настоящим руководством пользователя перед использованием данного прибора, изучив его принцип действия и меры предосторожности, что позволит избежать повреждения прибора, вызванные некорректным использованием.
- 4.2 Источник электропитания данного прибора должен быть оборудован регулятором выходного напряжения и надёжным устройством заземления. Запрещается демонтировать или изменять без согласования любые электрические компоненты прибора, переключатели и разъёмы, а также их стандартное местоположение; в противном случае возможны поломки прибора и возникновение опасных ситуаций.
- 4.3 Строго запрещается поворачивать индентор во время процесса увеличения и снятия испытательной нагрузки, а также когда испытательная нагрузка не была снята - это может повредить прибор. Только после снятия испытательной нагрузки и когда экран вернётся к основному меню, индентор может быть повёрнут.
- 4.4 Во время увеличения или снятия испытательной нагрузки прибор издаёт негромкий звук, что означает, что он автоматически настраивает систему и работает в нормальном режиме.
- 4.5 Если прибор в процессе увеличения испытательной нагрузки выдаст ошибку, пожалуйста, сразу выключите его, опустите вниз испытательный столик, затем снова включите, прибор произведёт настройку автоматически.
- 4.6 Необходимо периодически смазывать движущиеся поверхности деталей прибора, например, ходовой винт и т.д.
- 4.7 Прибор следует отсоединять от электросети после полного завершения измерения.
- 4.8 Прибор должен содержаться в чистоте. Его следует накрыть пылезащитный чехлом после испытания. Стандартные образцы твёрдости и сферические инденторы должны быть покрыты защитной смазкой для предотвращения коррозии.
- 4.9 Микроскоп (9):
- 4.9.1 В зависимости от особенностей зрения измерительные линии, наблюдаемые в поле зрения микроскопа, могут выглядеть нечётко. Соответственно, оператору необходимо немного повернуть окуляр микроскопа (10), чтобы измерительные линии в поле зрения отображались четко.
- 4.9.2 Микроскоп должен быть вставлен в трубку (8) до упора, чтобы не оставалось пространства между ними, иначе это повлияет на правильность измерений.
- 4.9.3 Необходимо устанавливать ноль микроскопа после включения прибора, но нет необходимости устанавливать ноль микроскопа вновь во время измерений.
- 4.9.4 При хранении и использовании микроскопа, он должен быть защищен от пыли и влаги.
- 4.9.5 Если на поверхность объектива микроскопа попадет мусором, его следует очистить с помощью мягкой ваты или специального материала предназначенного для очистки объективов. Если микроскоп покрыт смазкой, он должна быть очищена с помощью ваты, смоченной в спирте.
- 4.10 Твердомер настроен производителем и обеспечивает измерение твердости с заданной точностью. В случае, если после транспортировки, установки/демонтажа твердомера погрешность не соответствует паспортной, то как правило, это исправляется следующим образом:
- 4.1.1 Если в прибор не установлен индентор, выберите тип усилия нагрузки 3000 кгс (29420Н) несколько раз, чтобы запустить электрические компоненты и механизм саморегулировки.
- 4.1.2 Убедитесь в отсутствии сильных электромагнитных помех, которые могут повлиять на работу электронной схемы твердомера.

# **5. Настройка соединения по интерфейсу RS232**

- 5.1 Установите на ПК программу HyperTerminal с компакт-диска идущего в комплекте с прибором.
- 5.2 Запустите программу HyperTerminal.
- 5.2 В открывшемся диалоговом окне "New Connection" (Рис.8) введите RS232 в строке "Name", затем кликните кнопку "OK" для подтверждения.

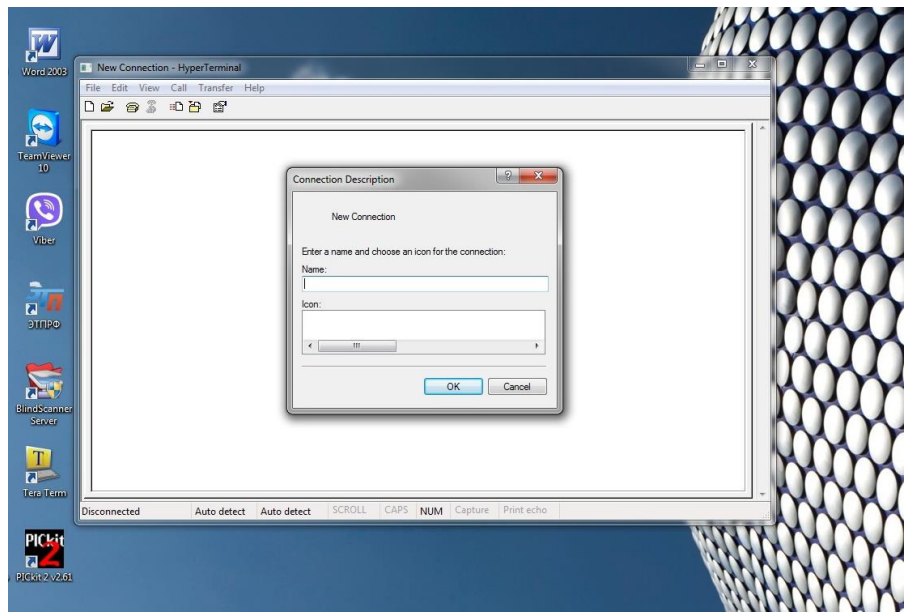

(Рис.8)

5.3 Появится новое диалоговое окно "Connect To" (Рис.9). В строке "Connect using" диалогового окна, выберите COM1/2 и кликните кнопку "OK" для подтверждения.

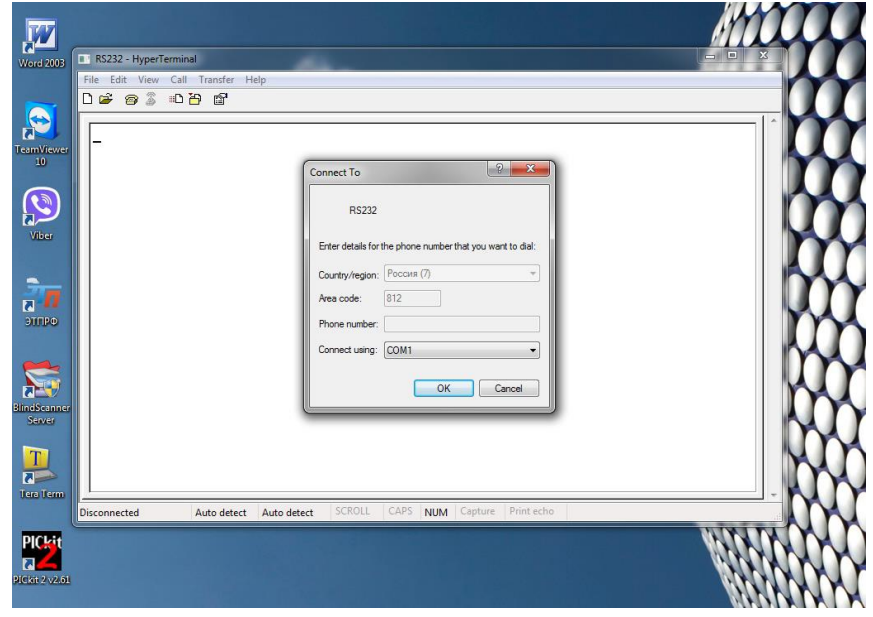

(Рис.9)

5.4 В диалоговом окне "Свойства COM1/2" (Рис.10) установите значение Скорости (бит/с) равным 9600, остальные значения оставьте без изменения. Кликните кнопку "OK" для входа на страницу RS232 Hyper Terminal и для сохранения настроек соединения по интерфейсу RS232.

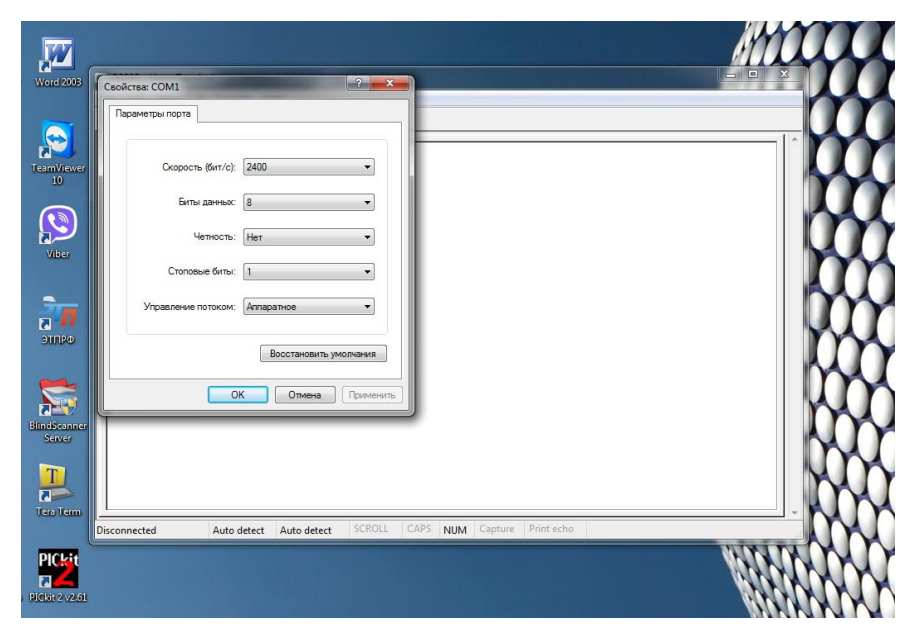

( Рис.10)

# **6. Комплект поставки**

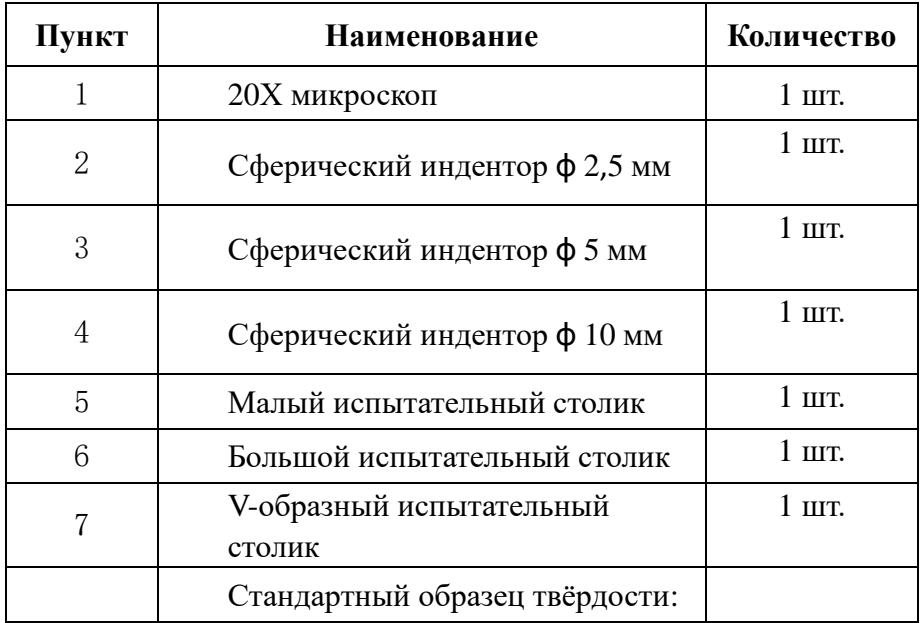

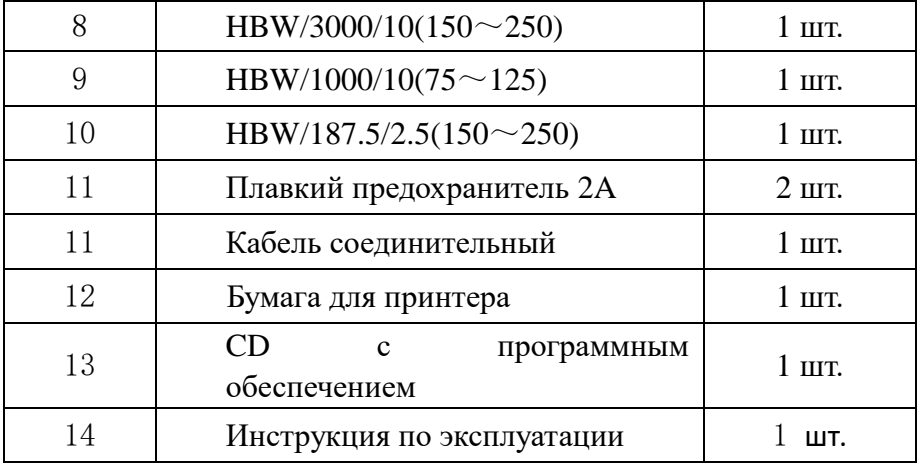

# Приложение:

#### **I. Выбор соотношения индентора и нагрузки**

Чтобы обеспечить получение правильных значений твёрдости по Бринеллю, необходимо выбрать правильные параметры измерения согласно Таблице 1.

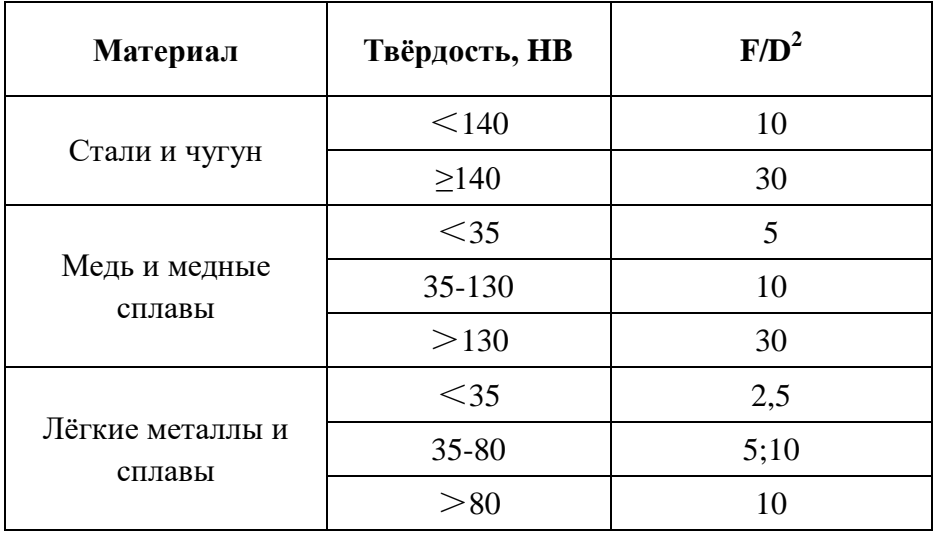

F - испытательной нагрузки (кг)

D - диаметра сферического наконечника (мм)

Таблица 1

## **II. Связь между шкалой шкалами измерения твердости по Бринеллю,**

#### **индентором и испытательной нагрузкой**

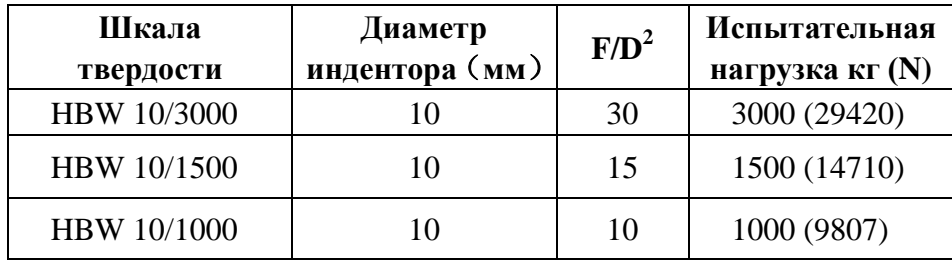

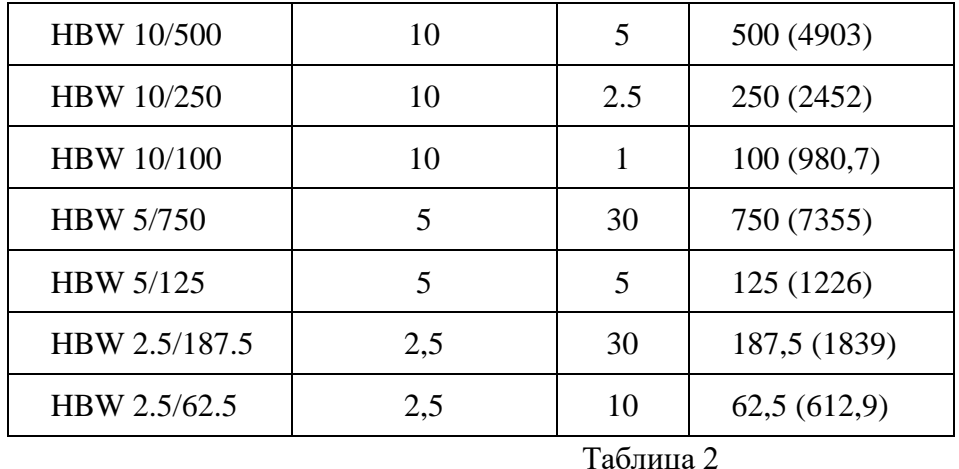

# **III. Способы выбора**

**Метод 1:** Например, известны материал и твёрдость образца – сталь примерно 160HB. В соответствии с Таблицей 1 выбираем F/D², равным 30, затем из Таблицы 2 можно выбрать три диапазона твёрдости HBW10/3000, HBW5/750, HBW2.5/187.5.

Дополнительный пример: известна твёрдость образца примерно 30 < 35, в соответствии с Таблицей 1 выбираем F/D², равным 2,5, затем из Таблицы 2 можно выбрать диапазон твёрдости HBW10/250, и, соответственно, диаметр наконечника 10 мм и испытательную нагрузку 250 кг.

**Метод 2:** если приблизительная твёрдость образца неизвестна, то испытательная нагрузка должна бать выбрана такой, чтобы диаметр отпечатка (d) находился в пределах 0,25D <d <0,6D, где D - это диаметр сферического наконечника (D).